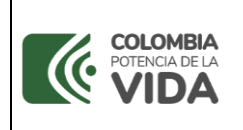

## **1. INTRODUCCIÓN.**

En los objetivos estratégicos del programa "Apoyo contractual eficiente" se tiene el fomento de un Minciencias "Integro, Efectivo e Innovador (IE+i)", apoyando la estructuración de los procesos contractuales, con oportunidad y eficiencia, garantizando la aplicación de la normatividad vigente y la correcta utilización de los recursos.

Es así, que la Secretaría General, como líder del programa, ha dispuesto la iniciativa estratégica denominada "Contribuir a un Minciencias más transparente – Secretaría General" con el fin de desarrollar acciones encaminadas a garantizar el cumplimiento de los parámetros / o requisitos que establece el índice de transparencia de las entidades públicas - ITEP.

En este orden de ideas, se ha diseñado el presente instructivo como criterio explicativo de las rutas y/o documentos para facilitar la búsqueda pública en los sistemas de contratación pública y página web de los procedimientos, lineamientos, políticas en materia de adquisiciones y compras, así como todos los datos de adjudicación y ejecución de contratos, incluidos concursos y licitaciones y actividad contractual de forma oportuna junto con las aprobaciones, autorizaciones, requerimientos o informes del supervisor o del interventor, garantizando los principios de publicidad, transparencia, facilitación, en cumplimiento de la Ley 1712 de 2014 y el Decreto 103 de 2015.

#### **2. OBJETIVO DEL INSTRUCTIVO.**

Establecer la ruta de acceso para la consulta pública de forma ágil y clara a través del sitio web oficial del Ministerio de Ciencia, Tecnología e Innovación de su actividad contractual, garantizando el derecho de acceso a la información pública, proporcionando y facilitando el acceso a la misma, incluyendo a sus contrataciones en curso, con un vínculo al sistema electrónico para la contratación pública- SECOP, a través del cual podrá accederse directamente a la información correspondiente al respectivo proceso contractual.

#### **3. PROCEDIMIENTO DE REFERENCIA.**

Macroproceso de Apoyo Institucional – A206 Proceso de Gestión Contractual.

Supervisión y seguimiento a contratos y convenios A206PR08.

#### **4. MARCO LEGAL.**

El marco legal y reglamentario aplicable al presente instructivo es el siguiente:

- 1. Ley 80 de 1993 "Por la cual se expide el Estatuto General de Contratación de la Administración Pública"
- 2. Ley 1150 de 2007 "Por medio de la cual se introducen medidas para la eficiencia y la transparencia en la Ley 80 de 1993 y se dictan otras disposiciones generales sobre la contratación con Recursos Públicos"
- 3. Ley 1712 de 2014 "Por medio de la cual se crea la Ley de Transparencia y del Derecho de Acceso a la Información Pública Nacional y se dictan otras disposiciones"
- 4. Decreto 103 de 2015 "Por el cual se reglamenta parcialmente la Ley 1712 de 2014 y se dictan otras disposiciones"
- 5. Decreto 1082 de 2015 "Por medio del cual se expide el decreto único reglamentario del sector administrativo de planeación nacional"
- 6. Circular Externa Única expedida por la Agencia Nacional de Contratación Pública Colombia Compra Eficiente.
- 7. Manual de Contratación del Ministerio de Ciencia, Tecnología e Innovación.

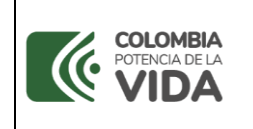

8. Guía para la supervisión e interventoría de contratos y convenios del Ministerio de Ciencia, Tecnología e Innovación.

# **5. DESCRIPCIÓN GENERAL.**

Colombia Compra Eficiente en la Circular Externa Única recordó a todas las entidades del Estado la obligación de publicar su actividad contractual de forma oportuna en el SECOP independientemente del régimen jurídico aplicable, su naturaleza jurídica, o la pertenencia a una u otra rama del poder público.

Para la Corte Constitucional, el principio de publicidad es la garantía que tienen las personas de conocer las actuaciones judiciales y administrativas y con base en ese conocimiento tener la posibilidad de exigir que se surtan conforme a la ley<sup>1</sup>.

El principio de publicidad impone a las autoridades administrativas el deber de dar a conocer sus actos, contratos y decisiones, para que se divulguen y eventualmente se controlen las actuaciones.

El literal c) del artículo 3 de la Ley 1150 de 2007 establece que el Sistema Electrónico para la Contratación Pública "contará con la información oficial de la contratación realizada con dineros públicos, para lo cual establecerá los patrones a que haya lugar y se encargará de su difusión a través de canales electrónicos"

El artículo 5 de la Ley 1712 de 2014 estatutaria de transparencia e información pública, establece que la obligación de publicar en el SECOP aplica a toda Entidad Estatal.

La mencionada obligación transversal a todas las Entidades Estatales fue reglamentada por el artículo 2.2.1.1.1.7.1 del Decreto 1082 de 2015 donde se establece que la Entidad Estatal está obligada a publicar en el SECOP los Documentos del Proceso y los actos administrativos del Proceso de Contratación, dentro de los tres (3) días siguientes a su expedición, para el caso del SECOP I; toda vez que, en la plataforma SECOP II serán publicados los Documentos del Proceso una vez celebrados, en atención a su naturaleza transaccional.

De otra parte, la Ley 1712 de 2014, por medio de la cual se crea la Ley de Transparencia y del Derecho de Acceso a la Información Pública Nacional y se dictan otras disposiciones, identifica como principios que orientan el derecho de acceso a la información pública, el de máxima publicidad, transparencia en la información y buena fe.

La ley citada establece, en el literal e) del artículo 9, que los sujetos obligados, que son todas las entidades públicas, deben publicar la información relativa a su contratación.

Esta obligación fue desarrollada por el Decreto Único Reglamentario 1081 de 2015 el cual dispuso que la publicación de la información contractual de los sujetos obligados, que contratan con cargo a recursos públicos, debe hacerse en el Sistema Electrónico de Contratación Pública- SECOP-.

Asimismo, de acuerdo con el literal g) del artículo 11 de la misma Ley, todos los destinatarios de la ley de transparencia deben garantizar la publicidad de "sus procedimientos, lineamientos, políticas en materia de adquisiciones y compras, así como todos los datos de adjudicación y ejecución de contratos, incluidos concursos y licitaciones", y esta información también debe estar en el SECOP.

Sentencia C- 341 del 4 de junio de 2014.

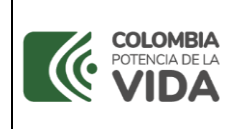

El derecho de acceso a la información pública o de interés público permite a toda persona, sin necesidad de acreditar calidad, interés o condición particular, conocer la existencia de información pública, acceder a la misma y difundirla o publicarla, según su interés.

# **6. DESCRIPCIÓN ESPECÍFICA Y ACTIVIDADES PARA LA CONSULTA PÚBLICA.**

Conforme a lo dispuesto en la Ley 1150 de 2007, el Ministerio de Ciencia, Tecnología e Innovación invita a la ciudadanía a verificar el cumplimiento estricto de los principios de transparencia, publicidad, economía y responsabilidad, consultando los procesos de contratación en curso y los contratos en ejecución suscritos por la entidad, incluyendo toda su actividad contractual asociada, a través de la siguiente ruta:

1. Para consultar la contratación directa (por ejemplo contratos de prestación de servicios profesionales y de apoyo a la gestión, contratos cuando no exista pluralidad de oferentes, contratos interadministrativos y convenios interadministrativos, entre otros) el interesado deberá dirigirse al siguiente link del sitio oficial del Ministerio: <https://minciencias.gov.co/contratacion/adjudicada> (img. 01)

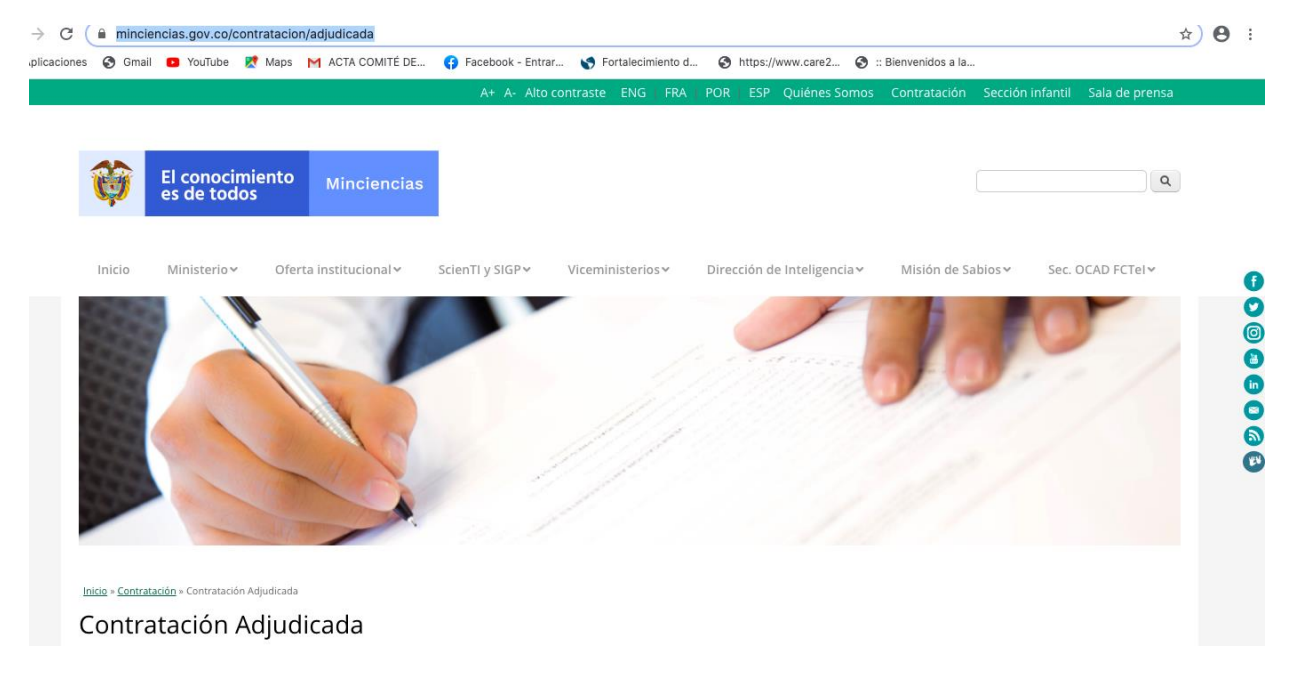

**Img. 01**

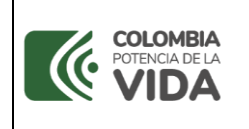

2. Una vez se encuentre en la página web de Minciencias / contratación adjudicada, por favor ubique el mes y año que quiere consultar así (img 02).

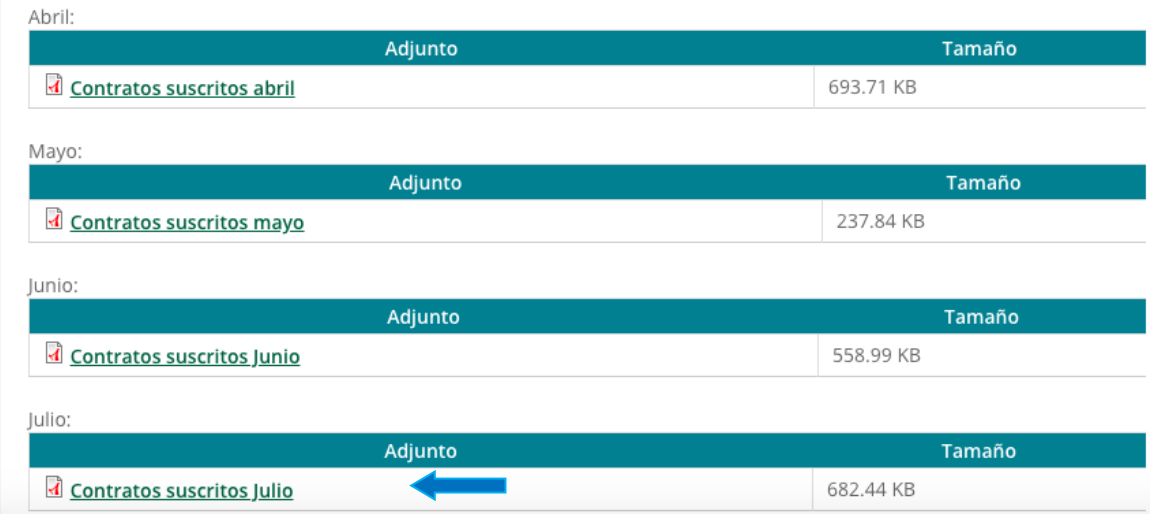

**Img 02**.

- 3. En el archivo del listado de los contratos encontrará una casilla denominada "link de consulta SECOP II" con un enlace que lo remite al portal de la plataforma electrónica de contratación pública SECOP II, donde podrá verificar el contrato celebrado, su clausulado, condiciones y ejecución, incluyendo los informes de los supervisores.
- 4. El expediente del contrato electrónico que arroja la plataforma indicada se visualizará de la siguiente manera (img 03):

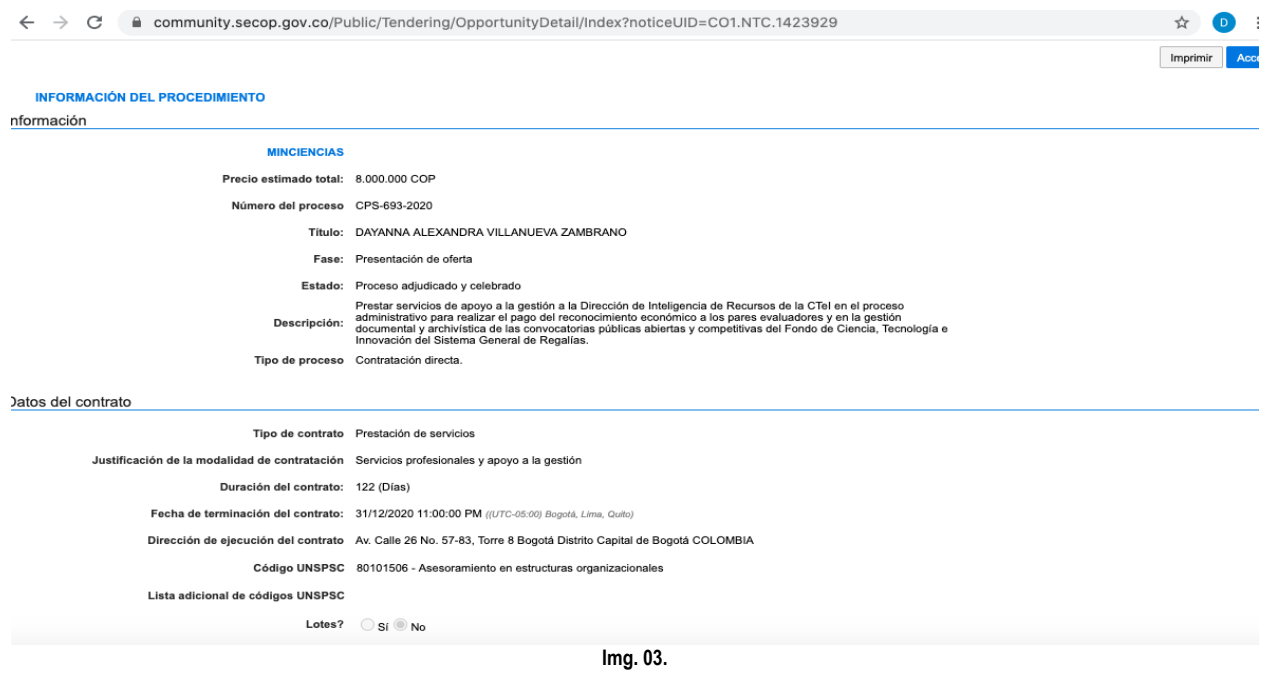

SISTEMA DE GESTIÓN INSTITUCIONAL DEL MINISTERIO DE CIENCIA, TECNOLOGÍA E INNOVACIÓN Una vez descargado o impreso este documento se considerará una COPIA NO CONTROLADA

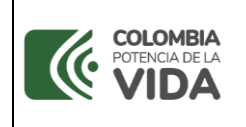

5. En ese expediente, para la consulta del contrato electrónico deberá dirigirse a "Información de la selección" donde se señala entidad adjudicataria, valor del contrato, documento contractual y deberá hacerse click en "ver contrato" tal como se indica a continuación (img. 04):

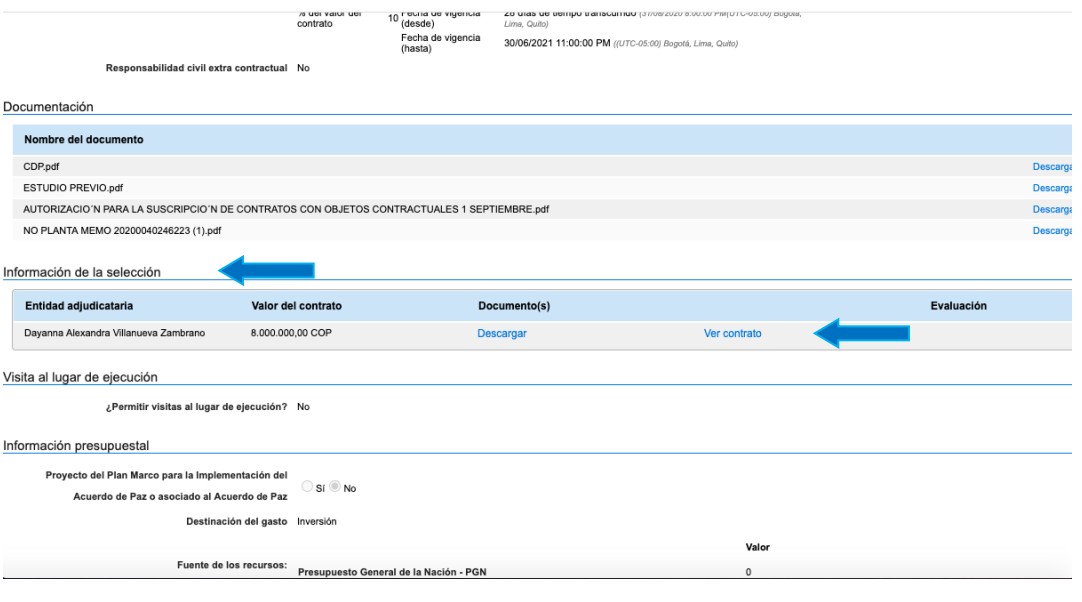

**Img. 04**

6. Al oprimir "ver contrato", se desplegará una nueva pestaña con las condiciones generales del contrato suscrito, incluyendo información general, condiciones, bienes y servicios, documentos del contrato, información presupuestal, ejecución del contrato, modificaciones e incumplimientos.

En el detalle de "ejecución del contrato", podrá encontrar cada uno de los documentos asociados a la ejecución del mismo, entre ellos, el informe de actividades que genera el contratista y las aprobaciones realizadas por el supervisor del contrato, así como las facturas y cuentas de cobro adjuntadas por el contratista, de la siguiente manera (img.05):

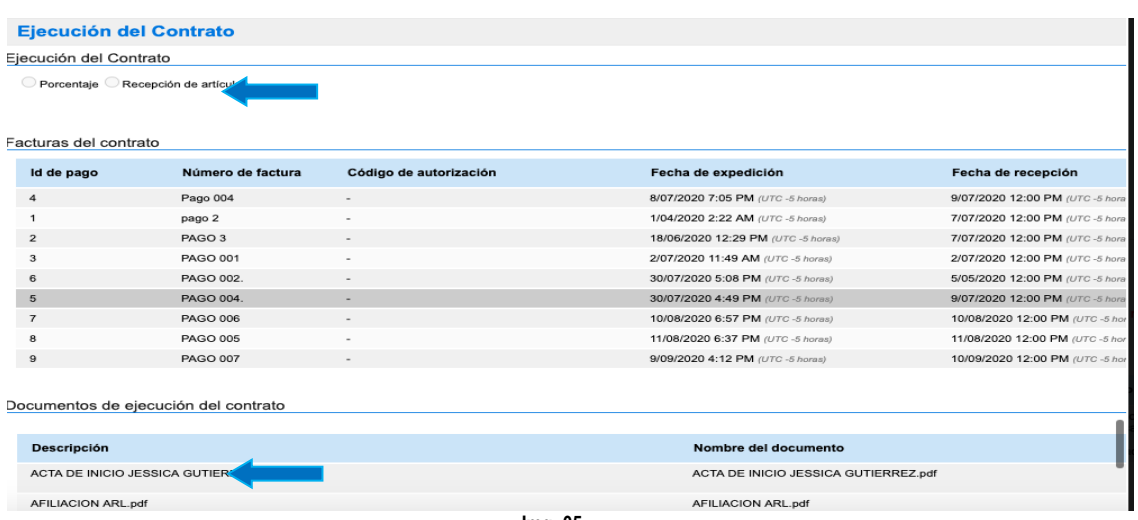

**Img. 05**

SISTEMA DE GESTIÓN INSTITUCIONAL DEL MINISTERIO DE CIENCIA, TECNOLOGÍA E INNOVACIÓN Una vez descargado o impreso este documento se considerará una COPIA NO CONTROLADA

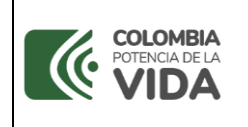

7. El interesado podrá encontrar en la opción de "Detalle" de cada pago su registro con sus documentos adjuntos asociados para el mismo como planillas pagadas de seguridad social integral, junto con la aprobación de la cuenta o factura por parte del supervisor del Ministerio así (img. 06 y 07):

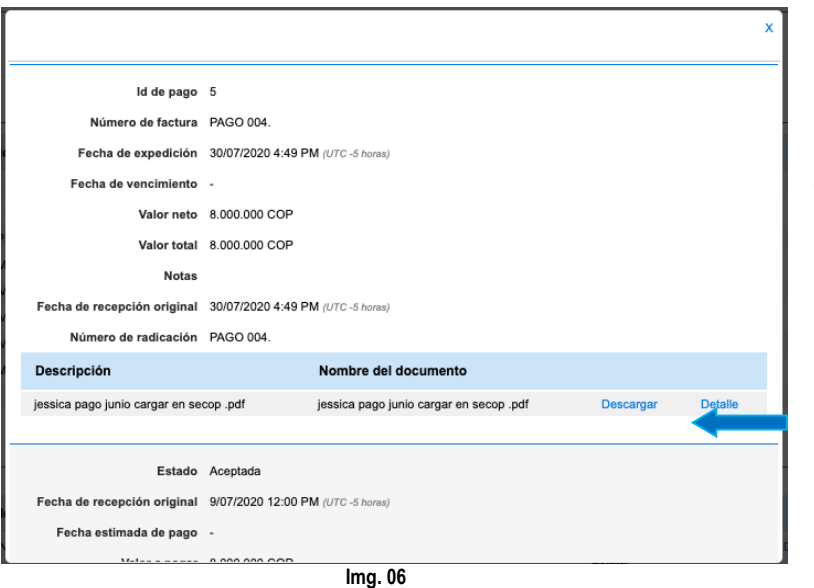

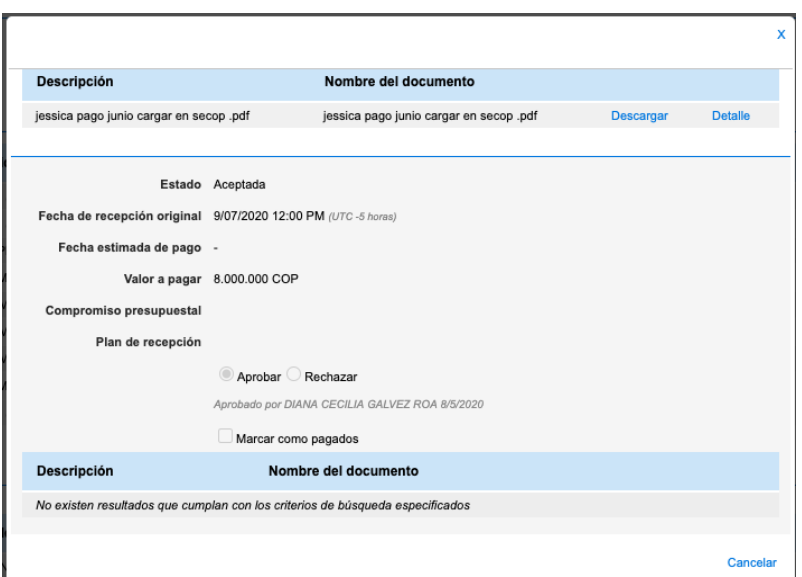

**Img. 07**

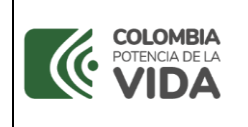

8. Para consultar procesos diferentes a contratación directa tales como mínimas cuantías, selecciones abreviadas, concursos de méritos y licitaciones públicas, el interesado deberá dirigirse al siguiente enlace: <https://minciencias.gov.co/contratacion/procesos> (img. 08)

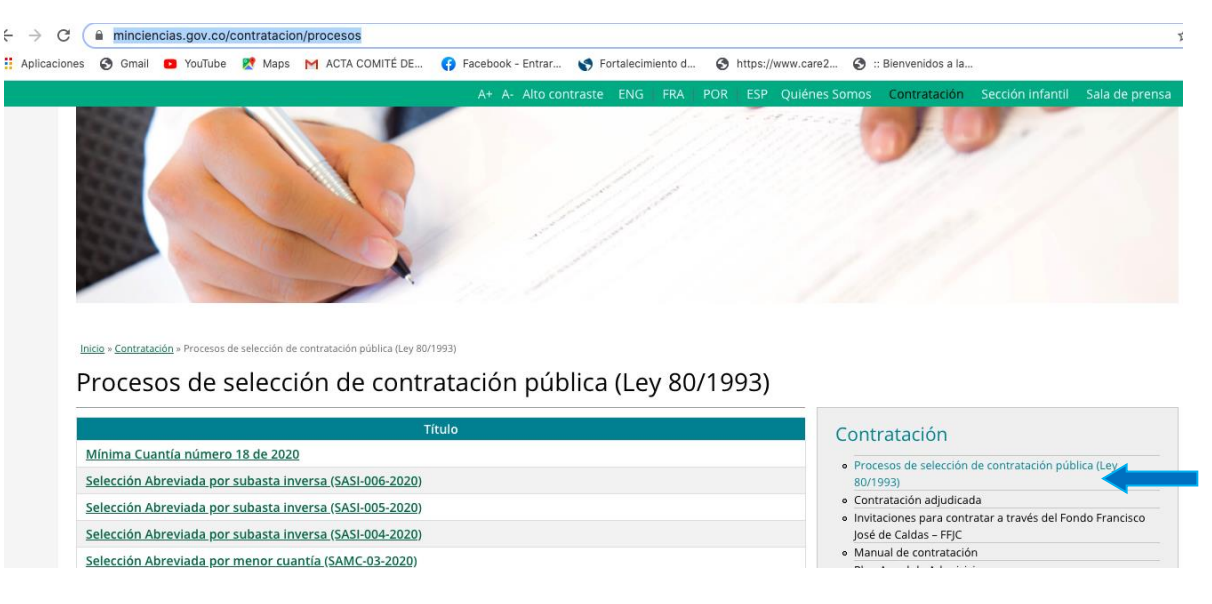

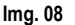

9. Una vez se encuentre en la página Minciencias / Procesos de selección de contratación pública (Ley 80/1993), por favor ubique el proceso que quiere consultar de la siguiente manera (img. 09). Dando click a "Acceda aquí al proceso Secop", podrá encontrar los términos, condiciones y cronograma del proceso redireccionando toda la consulta a la plataforma del sistema electrónico de contratación pública SECOP II:

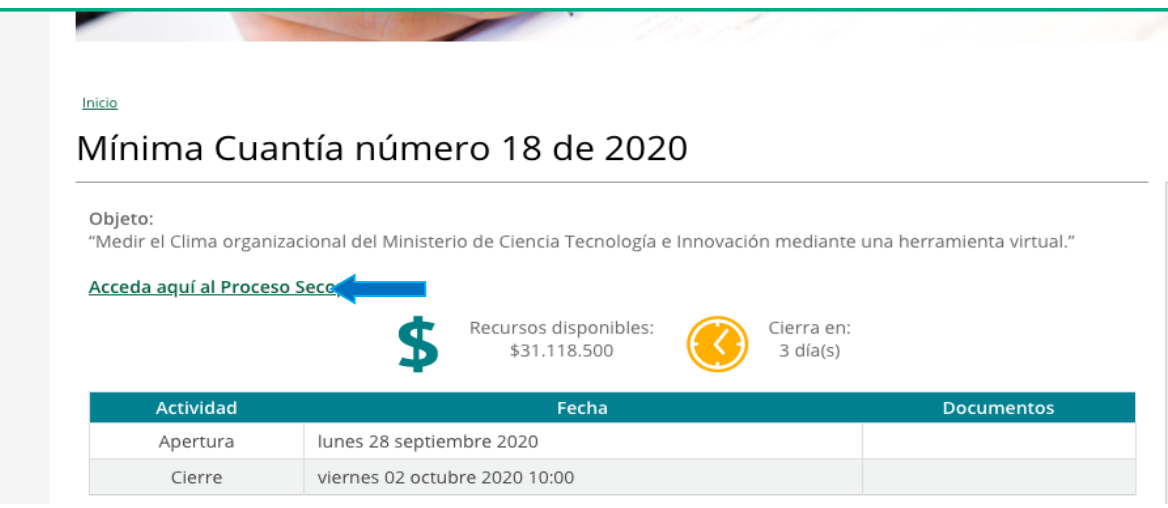

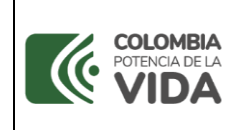

### **7. ANEXOS**

Se incluye el anexo de consulta rápida código A206PR08I02AN01, que se encuentra disponible en la página web www.minciencias.gov.co

## **8. CONTROL DE CAMBIOS**

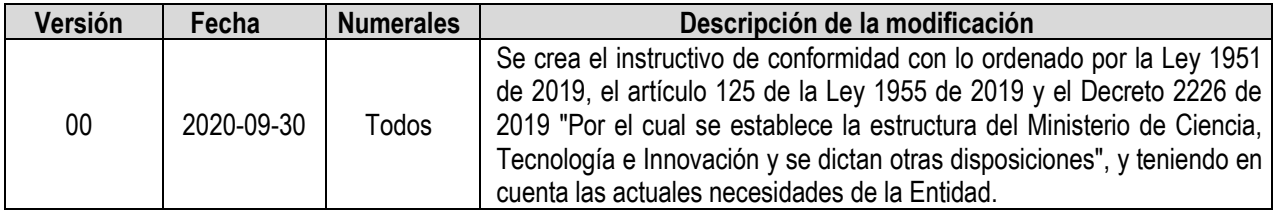

# **9. REVISIÓN Y APROBACIÓN**

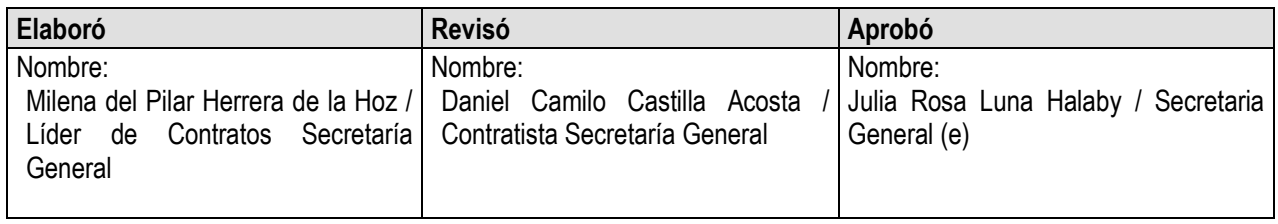